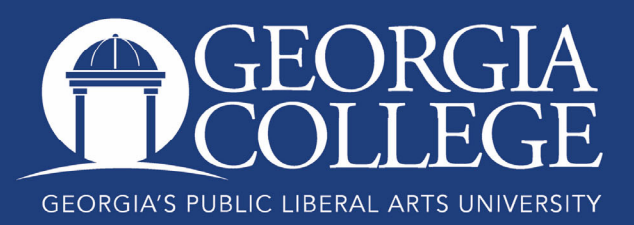

## Registering with College Scheduler

 $#$ 

Undergraduate students now have the option of registering with College Scheduler. In addition to helping you identify numerous ways to schedule the classes you need, College Scheduler will also allow you to build a schedule in advance of registration so you are absolutely ready at your 7:00 AM registration time.

To register using College Scheduler, log into your Unify account, select PAWS, click on the Student Services tab, and then click "Register, Add, or Drop Courses Using College Scheduler."

Please use the yellow highlights and red arrows on the following screenshots to see an overview of the rest of the process.

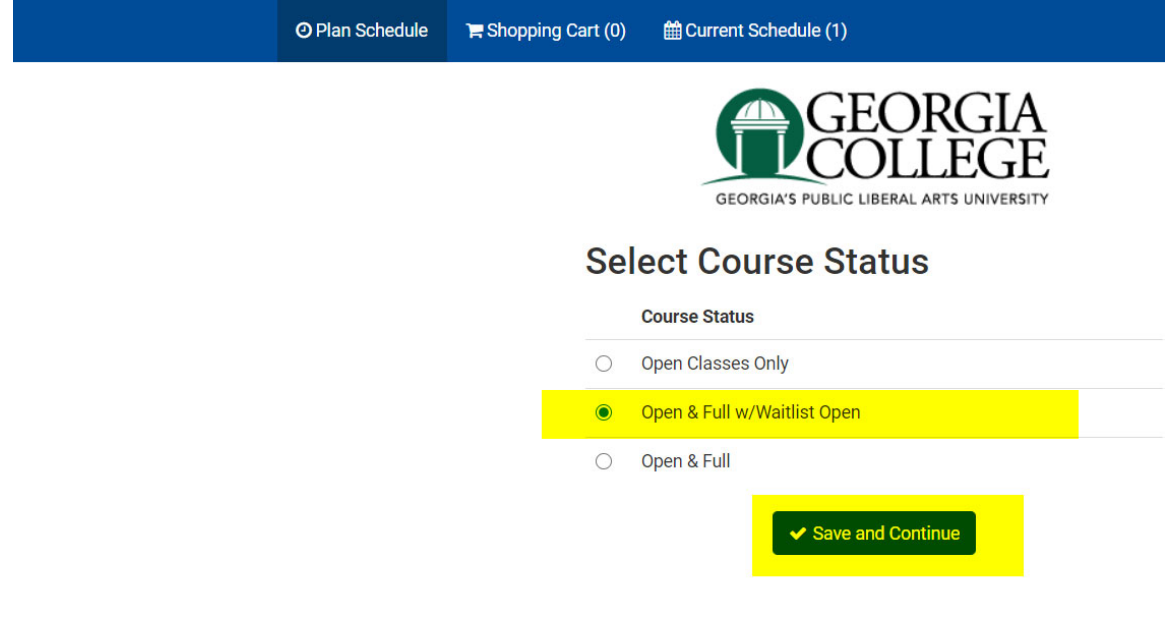

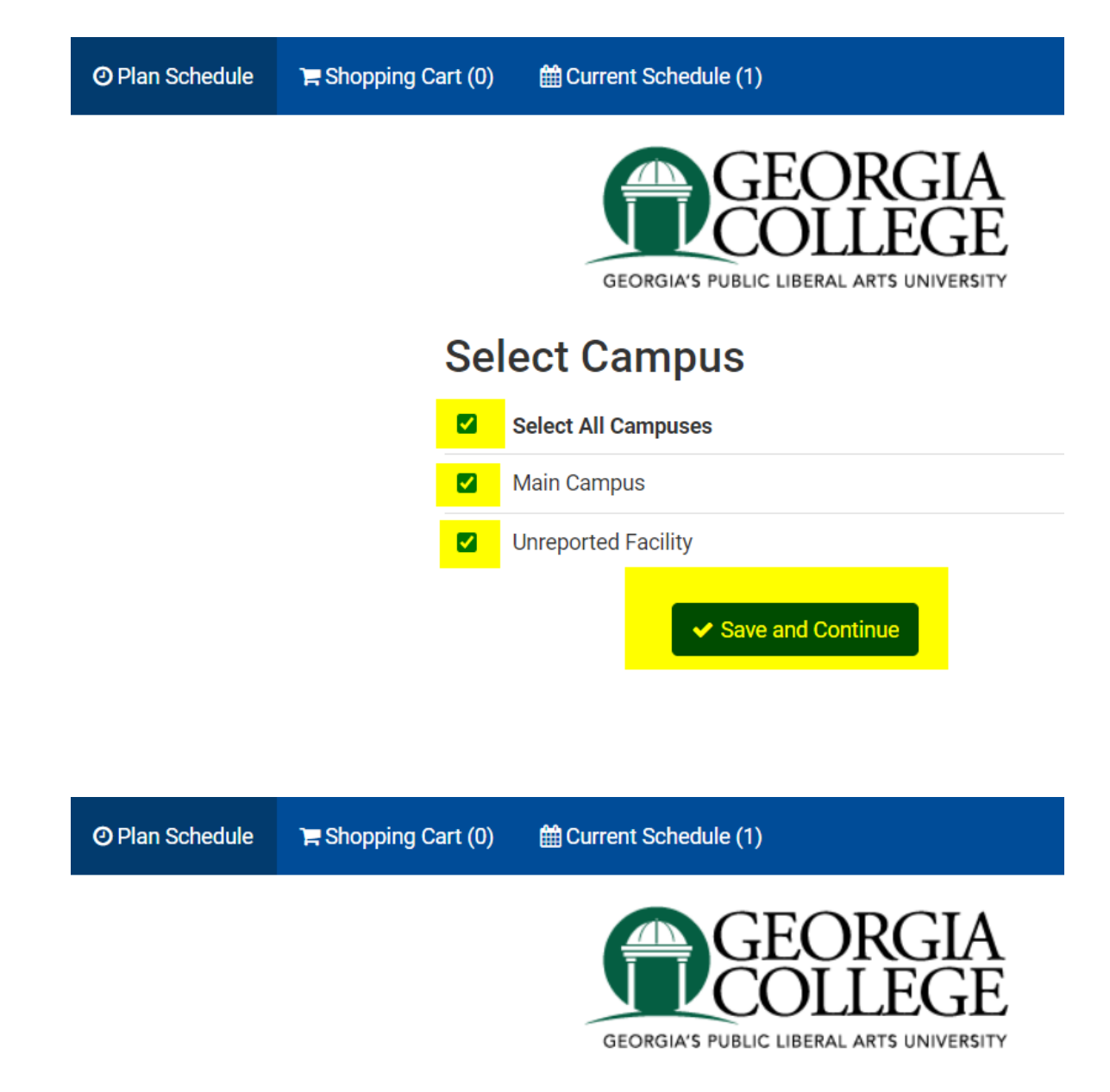

## **Select Campus**

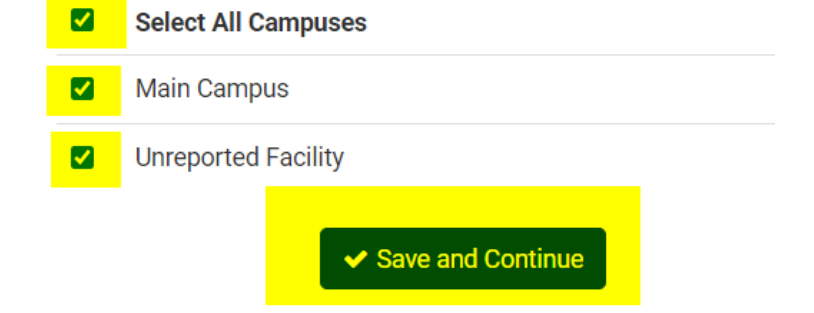

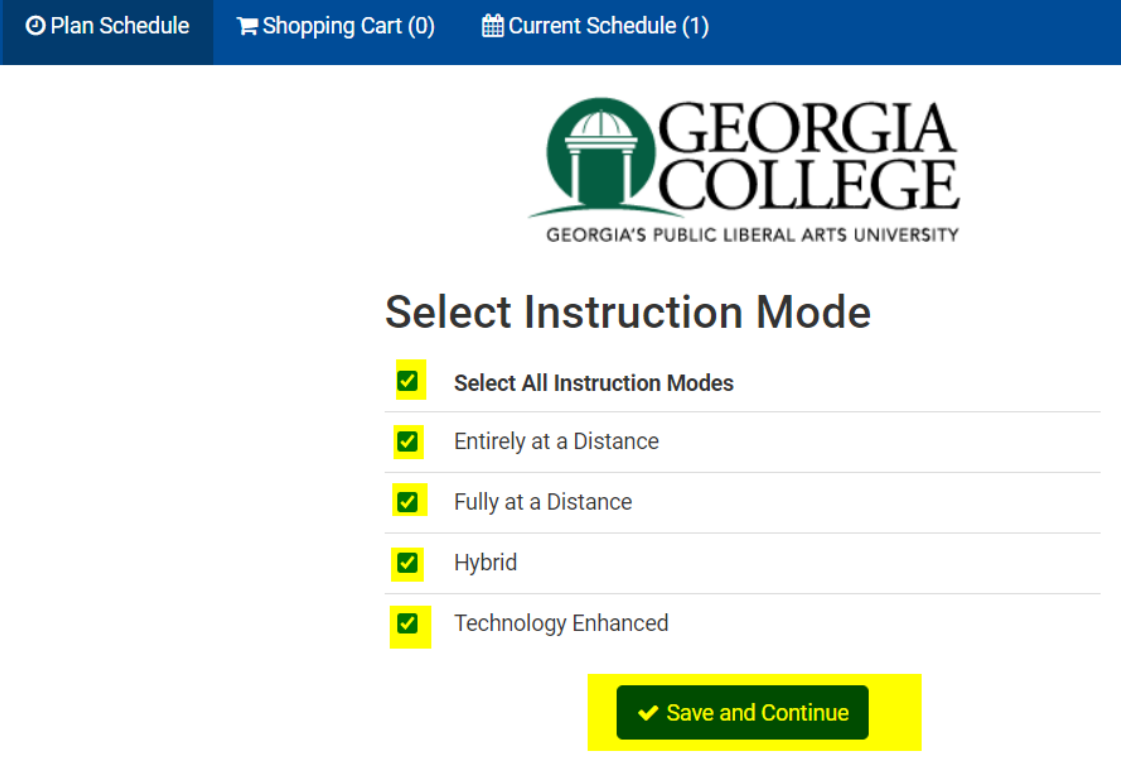

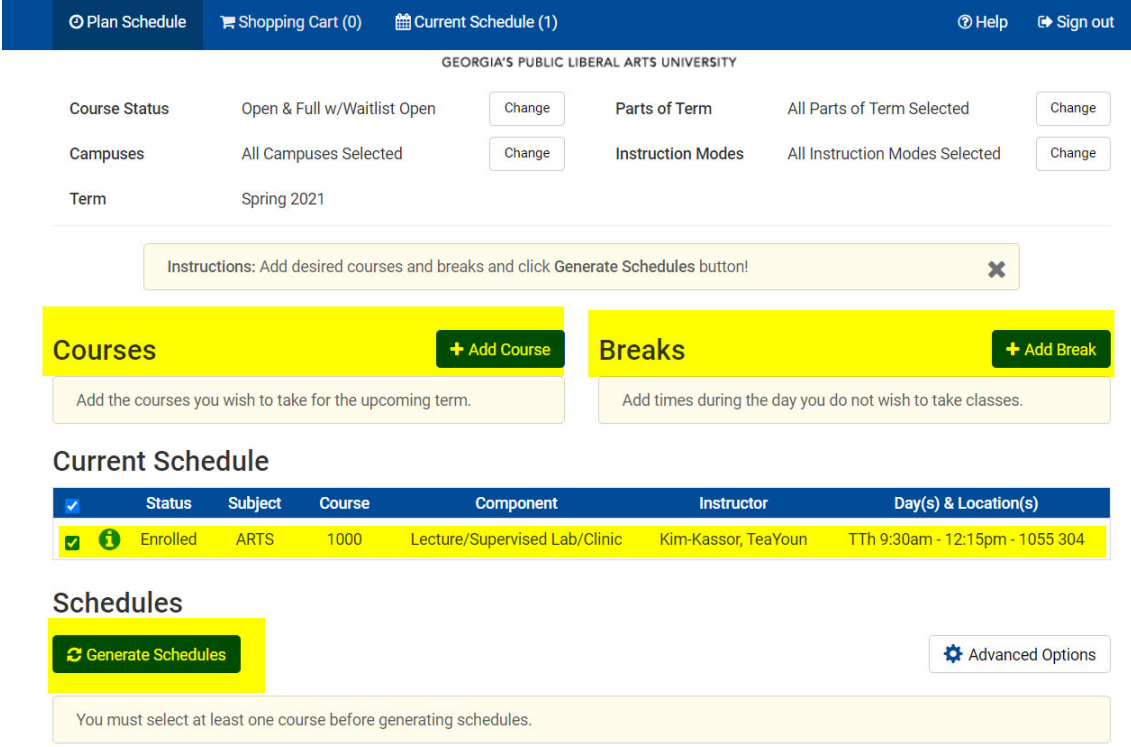

## **Add Course**

Ń.

![](_page_3_Picture_15.jpeg)

![](_page_3_Picture_16.jpeg)

 $\overline{\mathscr{L}}$ 

![](_page_4_Picture_1.jpeg)

Shopping Cart (0) O Plan Schedule tdf Current Schedule (1) **Add New Break** Breaks are times during the day that you do not wish to take classes.

![](_page_5_Picture_1.jpeg)

![](_page_5_Picture_38.jpeg)

![](_page_6_Picture_2.jpeg)

![](_page_7_Picture_2.jpeg)

![](_page_8_Picture_2.jpeg)

![](_page_8_Picture_3.jpeg)

![](_page_9_Picture_30.jpeg)

## Contact Information

Registrar's Office Georgia College Parks Hall 107, Campus Box 069 Milledgeville, GA 31061 Office: 478-445-6286 Fax: 478-445-1914 Email: registrar@gcsu.edu

Last Update: October 23, 2020